# Mac Security in an Age of Cyberwar and Cyber Crime

Washington Apple Pi June 25, 2011 Lawrence I. Charters

### Mac Security: Physical, Mental, Spiritual

- Published in the Journal, 2005
- Linked from the opening page of the Pi site, http://www.wap.org/

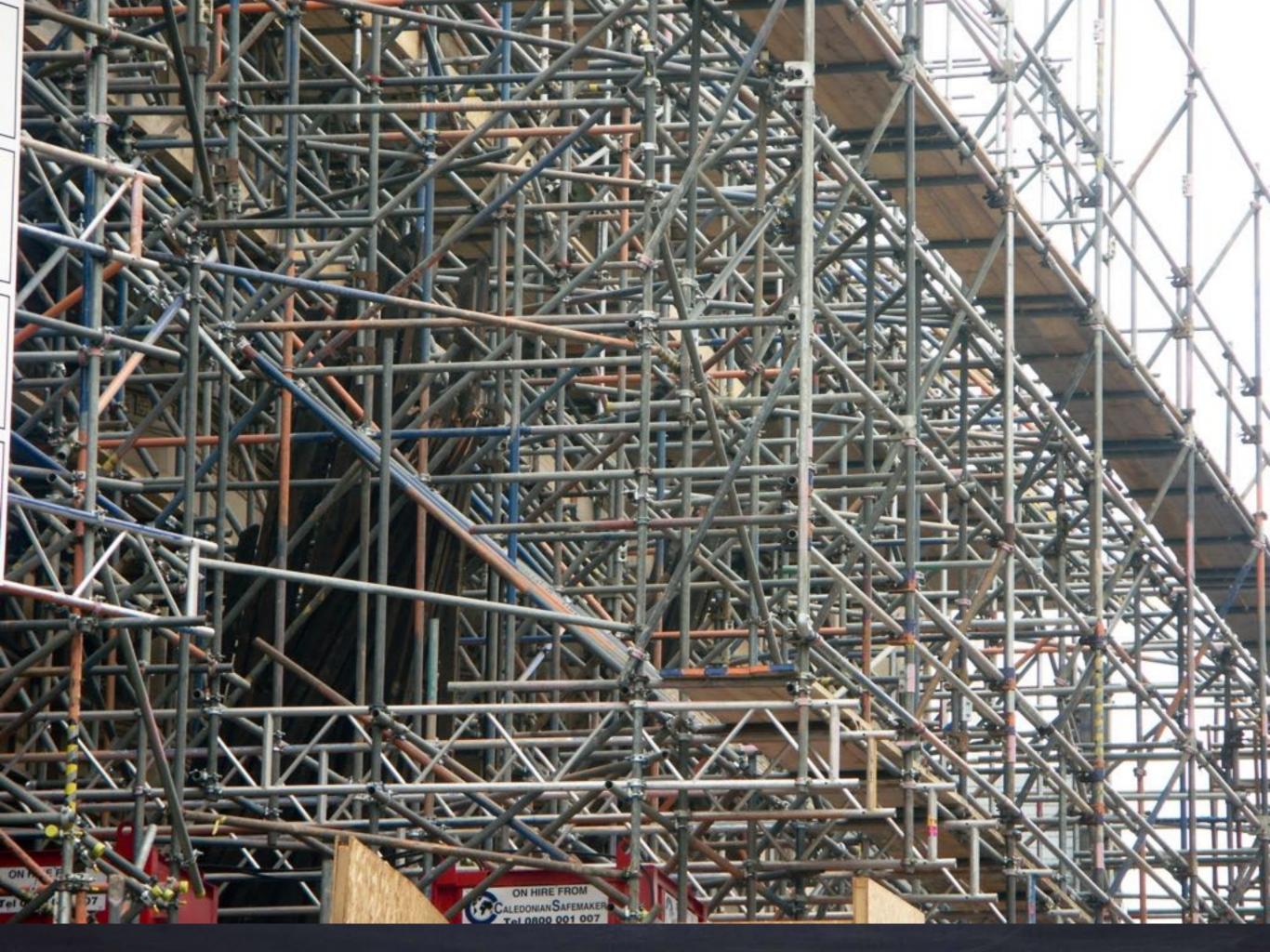

### Name your mac

- Mac's name should not be your name
  - Name it after a favorite goldfish or character in a novel
  - Name is entered in "Sharing" preference pane
- Hard drive name should not be Macintosh HD
  - Can be same or different from Mac name

## Don't install unnecessary software

- For example, don't install X Window, even if it is included on the Mac OS X installation disk
- Be very wary of shareware or freeware that installs in menu bar, or installs Preference panes, or wants Internet access.
- If you don't use a piece of software, trash it.

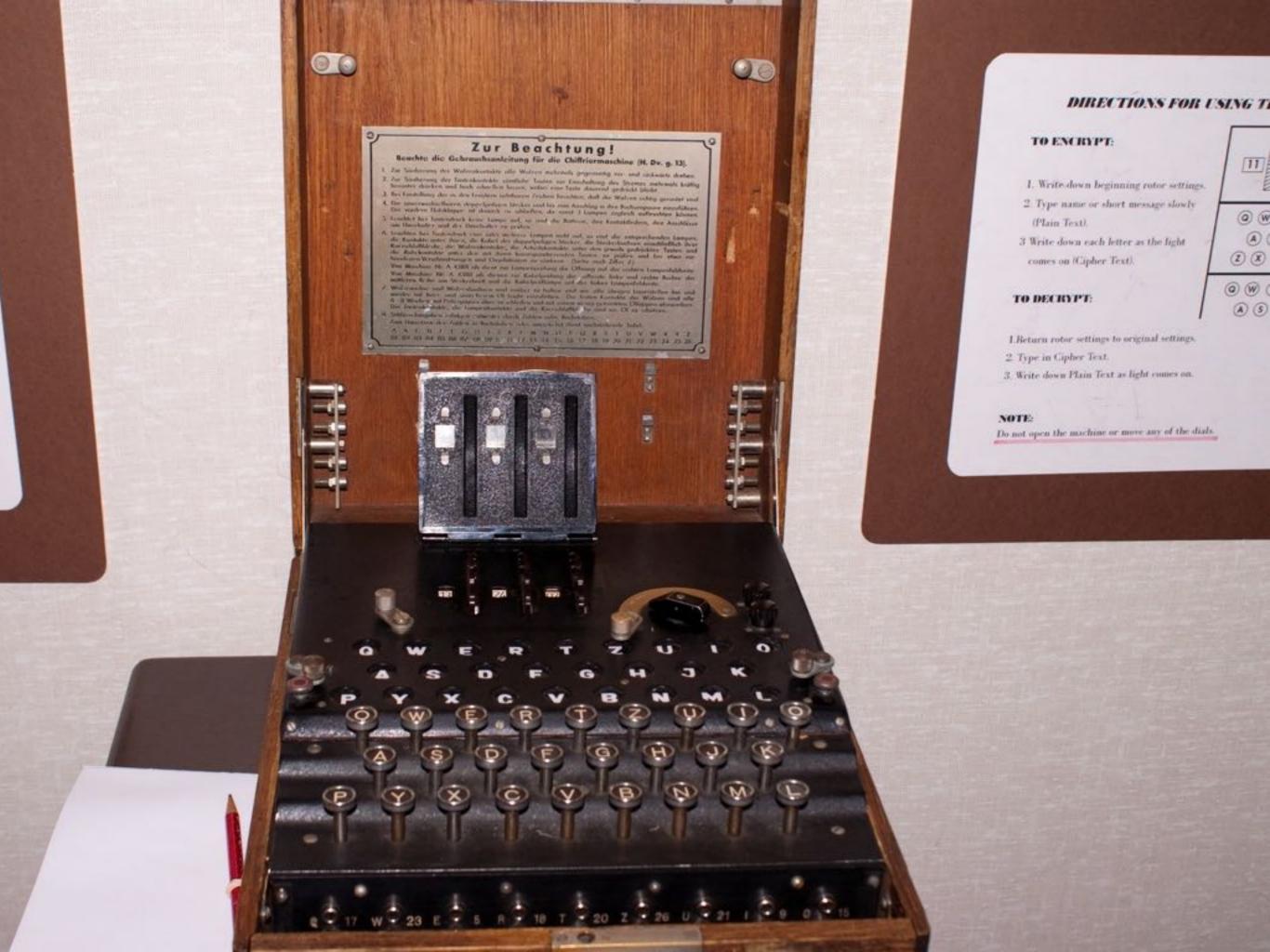

### Use unique account names

- If your name is Bob, the log-in name for your machine should not be "Bob."
- A first initial and full last name is more secure. Or a first name and last initial. Or something random, like "Berrybush"

### Use unique passwords

- Forget nonsense about upper and lower case, numbers, special characters, etc.
- Passwords should be LONG (12 or more characters), and should not be associated with you personally.
- Passwords should be unique; never use the same password for more than one service.
- Use Password Assistance if necessary

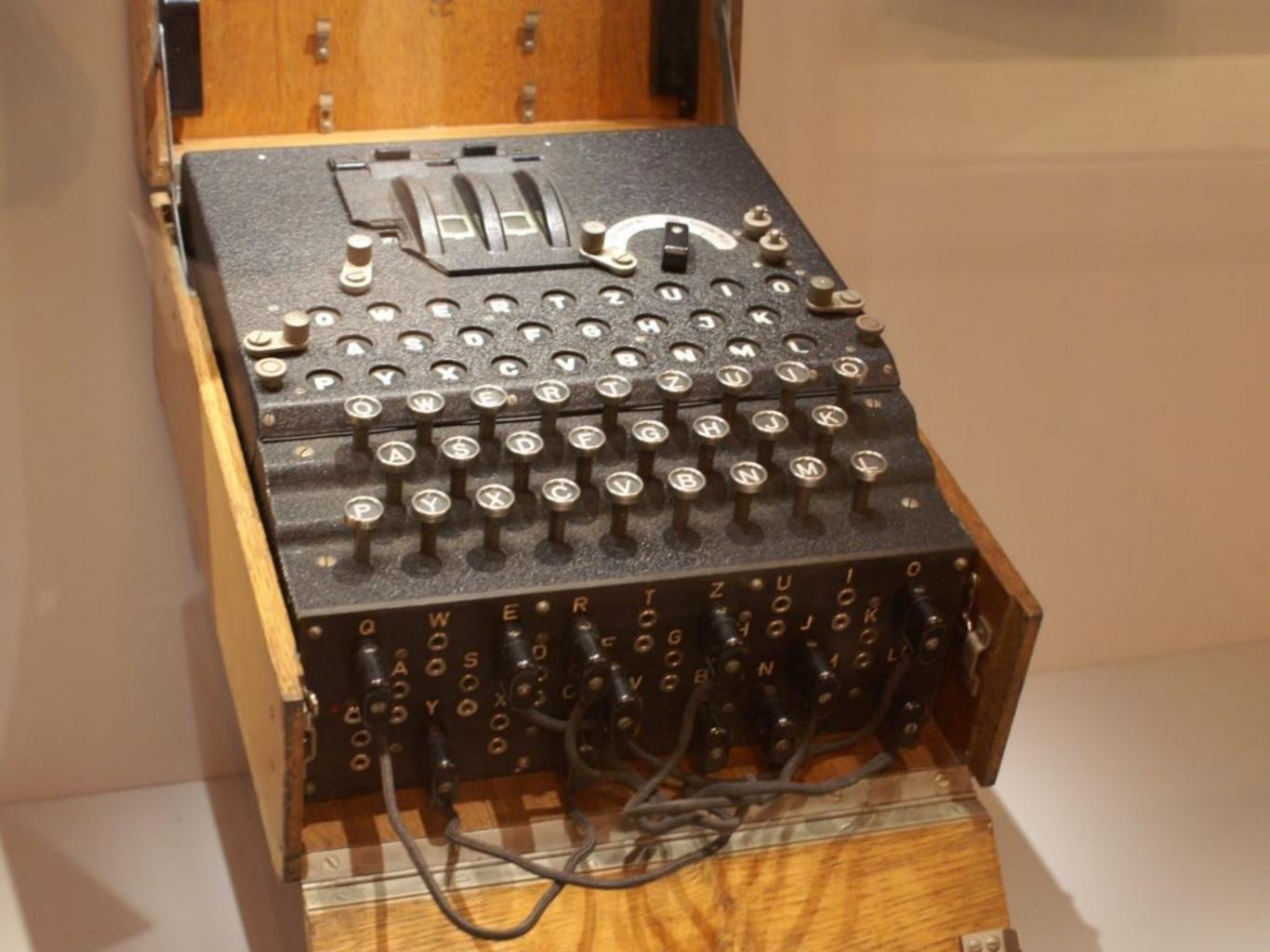

# Store passwords securely

- Use something like 1Password, or Keychain, or encrypted disk image
- Demo of encrypted disk image

### Disable automatic log-in

- Absolutely vital for laptops, iPads, iPhones, iPod touch
- Should also do this for desktop machines at home. Keeps out children, relatives, visitors, maid service, plumber, painter, etc.

### Every user should have an account

- Separate account for you
- Separate account for spouse
- Separate account for each child
- Separate account for visitor
- Delete unused accounts
- Disable "Allow guests to connect to shared folders"

# For laptops, always set a master password

- Master password helps in recovery if laptop crashes.
- Not setting a master password can allow someone else to deny you access to your own computer by setting the master password and then encrypting your machine.

#### Disable Bluetooth

- Disable Bluetooth if you are not using it.
- If you are using it, turn off "Discovery" after you've synced your devices.

#### Disable AirPort

- If you aren't using wireless networking, disable it.
- Wireless is convenient. Wired networking is infinitely more secure - and faster.

### Create an admin and a standard user account

- The admin account should only be used for things like system updates
- The standard user account should be used for day-to-day activities.
- The accounts should have different names and of course different passwords.

#### Careful about MobileMe

- Do not set up MobileMe for admin accounts
- Make sure your MobileMe password is strong; change it on your birthday.
- Make sure the MobileMe password is unique and not shared by any other service.

### Make sure system time, date correct

- Vital for syncing between machines
- Vital for Time Machine backups
- Vital for system updates
- Vital for some kinds of security checks.

# Install all system updates

- BEFORE installing updates, check system health, then
- Install ALL system updates
- "But I heard rumors that the new update melted pet kittens." Ignore the rumors; system updates are vital for security, whereas rumors are just rumors.

### Set password for screen saver

- Set screen saver for a reasonable period (it should come on after 10-15 minutes of idleness)
- Require password to access after screen saver activated.
- Set Sleep corner for screen saver (recommend lower left corner)

### Set security preferences

- Require password to wake from screen saver
- Disable automatic log-in
- Set master password on laptops
- Turn on firewall
- Optional: turn on stealth mode

# Turn off everything in sharing

- Turn off file sharing, screen sharing, web sharing, etc.
- Turn on only when needed -- then turn them off again.

# Enable check for updates

Software Update "Check for updates weekly" should be enabled.

### Configure Time Machine

- Get an external drive.
- Turn on Time Machine
- Make sure it is backing up.
- Ignore it. Don't fiddle with it.
- If you have a laptop, a Time Capsule is even better: wireless networking and backup all in one box.

#### Safari

- Disable "Open safe files after downloading."
- Make sure downloads are always downloaded to "Downloads" folder.

#### Virus Checkers

- If you are required by work to have a virus checker, install whatever they recommend.
- For everyone else: try VirusBarrier Express, free from the Mac App Store. VirusBarrier Express can be set up so that it only runs manually, rather than all the time. If you have a concern, run it; otherwise, ignore it.